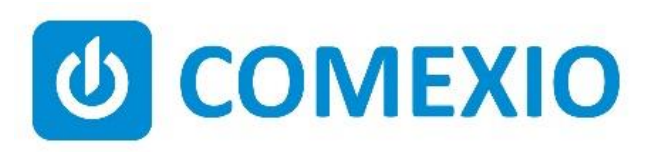

# **BBCE**

## **Anleitung/Manual: Smart-Meter**

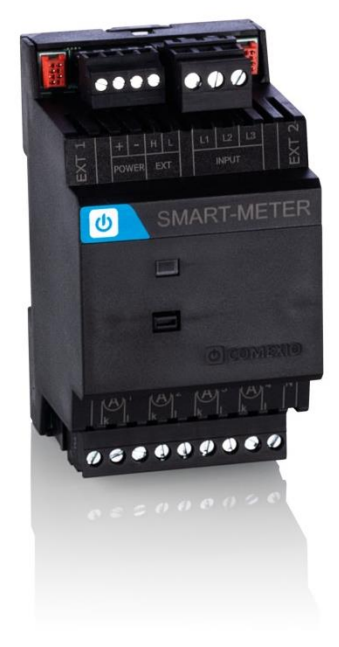

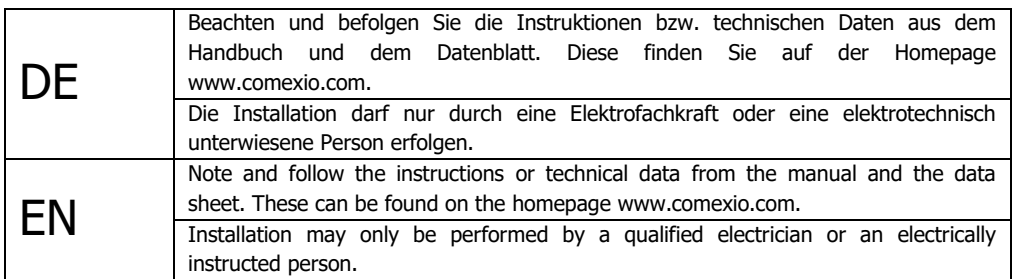

## **Schnellstart/Quick Start**

### **DF**

#### **Installation:**

- 1. Schließen Sie alle benötigten Spannungsabgriffe und Wandler an den Smart-Meter an.
- 2. Verbinden Sie den Smart-Meter in Reihe mit Ihrem IO-Server oder Extension, über ein Extension-Verbinder-Kabel (ZC008) oder ein geschirmtes Kabel (z. B Cat5).
- 3. Schieben Sie beim ersten Gerät (IO-Server) und beim letzten Gerät (Extension) den Codierschalter nach links und bei allen anderen Geräten nach rechts.
- 4. Schalten Sie die Spannungsversorgung ein. Die LED blinkt für ca. 3 Sekunden, anschließend flackert diese, d.h. der Smart Meter ist betriebsbereit.

#### **Inbetriebnahme:**

- 1. Aktivieren Sie die Erweiterungen im Webinterface unter dem Menüpunkt "Geräte"  $\rightarrow$  "Neu". Klicken Sie auf den Button "Suche neue lokale Erweiterungen" und fügen die Erweiterung hinzu.
- 2. Tragen Sie die Ein- und Ausgänge Ihrer Übersicht im Webinterface unter dem Menüpunkt "Geräte" ein und aktivieren bzw. deaktivieren Sie nicht benötigte Ein- und Ausgänge.
- 3. Nutzen Sie den Button "Nulllinie Kalibrieren" den Sie unter "Ein-und Ausgänge"  $\rightarrow$  Erweitert finden, um das Gerät nach der Montage zu kalibieren (Wandleranschlüsse müssen kurzgeschlossen sein).

Ab jetzt stehen Ihnen die Ein- und Ausgänge der Erweiterung (mit den zugehörigen Bezeichnungen) für die Programmierung und Visualisierung zur Verfügung.

#### **Installation:**

1. Connect any required voltage taps and transformer to the Smart-Meter.

EN

- 2. Connect the Smart-Meter in series with your IO-Server or Extension, using an extension connector cable (ZC008) or a shielded cable (e.g. Cat5).
- 3. Slide the coding switch for the first device (IO-Server) and the last device (Extension) to the left and for all other devices to the right.
- 4. Turn on the power supply. The LED flashes for about 3 seconds then lights up i.e. the Smart Meter is ready.

#### **Commissioning:**

- 1. Enable extensions in the web interface under the menu item "Device"  $\rightarrow$  "New". Click on the button "Search for local extensions" and add the extension.
- 2. Enter the inputs and outputs in the web interface under the menu item "Device" and activate or deactivate unneeded inputs and outputs.
- 3. Use the button "Calibrate zero line" button, which you can find under "Inputs and Outputs"  $\rightarrow$  Extended, to calibrate the device after mounting (transformer pins must be shortcircuited).

From now on the inputs and outputs of the extension are available (with the associated names) for programming and visualization.

#### **Übersicht (Bild 1)**

- 1. Anschluss Extension Verbinder
- 2. Stromversorgung 24V DC
- 3. Extension Bus
- 4. Spannungsabgriff L1, L2, L3
- 5. Codierschalter
- 6. Stromwandler L1, L2, L3
- 7. Stromwandler N (optional)
- 8. Neutralleiteranschluss

#### **Overview (Figure 1)**

- 1. Connection extension connector
- 2. Power supply 24V DC
- 3. Extension Bus
- 4. Voltage tap L1, L2, L3
- 5. Code switch
- 6. Current transformer L1, L2, L3
- 7. Current transformer N (optionally)
- 8. Neutral conductor connection

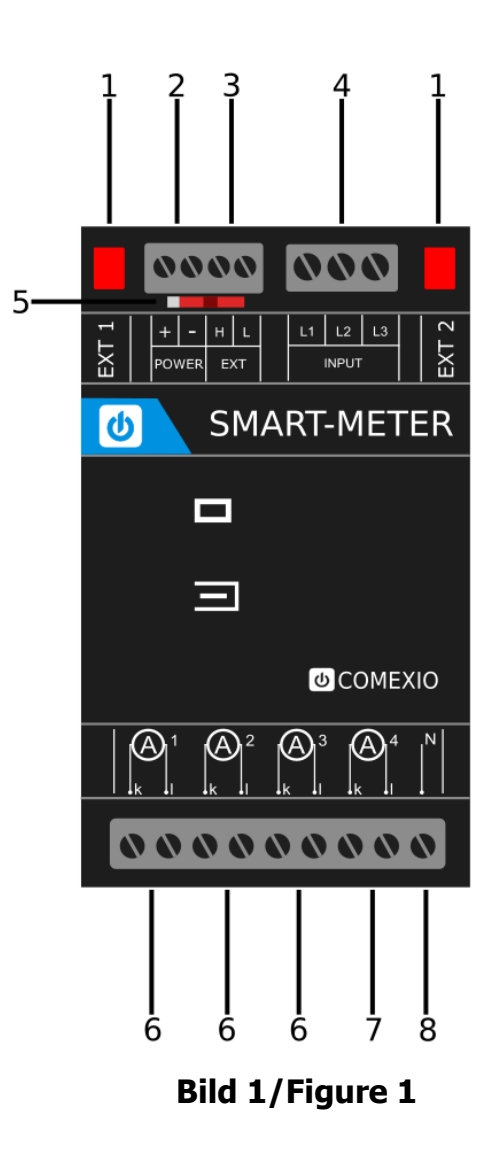

## **Technische Daten/Technical Data**

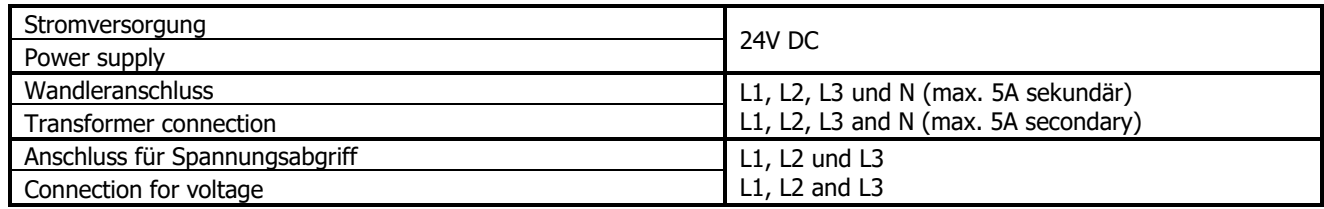

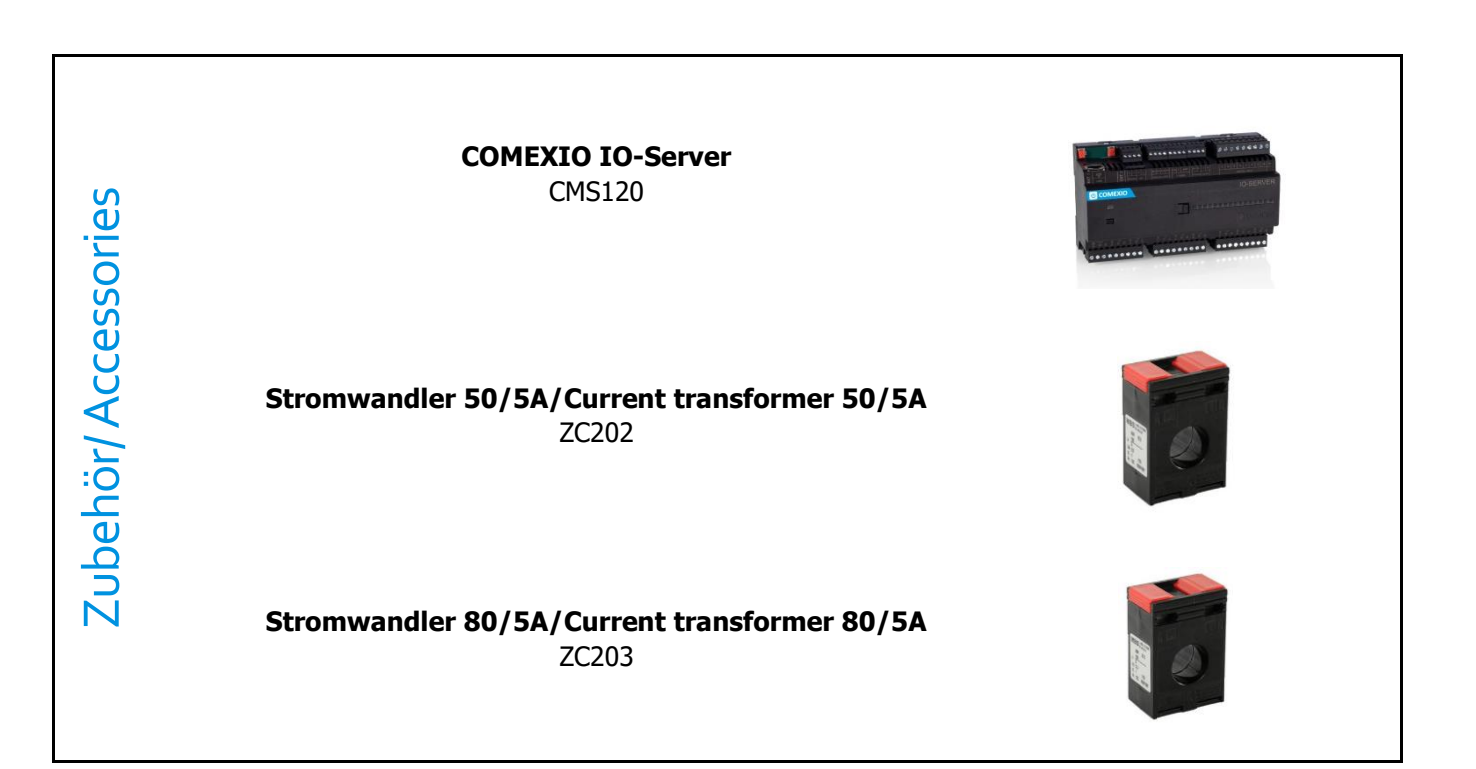

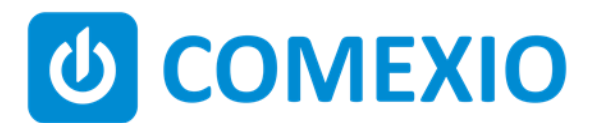

Eisenberger Str. 56a 67304 Kerzenheim Deutschland

Telefon: 06351 - 47804 0 Fax: 06351 - 47804 99 http://www.comexio.com info@comexio.com